# ODROID-W Einplatinen-Computer **Best.Nr. 810 350**

Auf unserer Website www.pollin.de steht für Sie immer die aktuellste Version der Anleitung zum Download zur Verfügung.

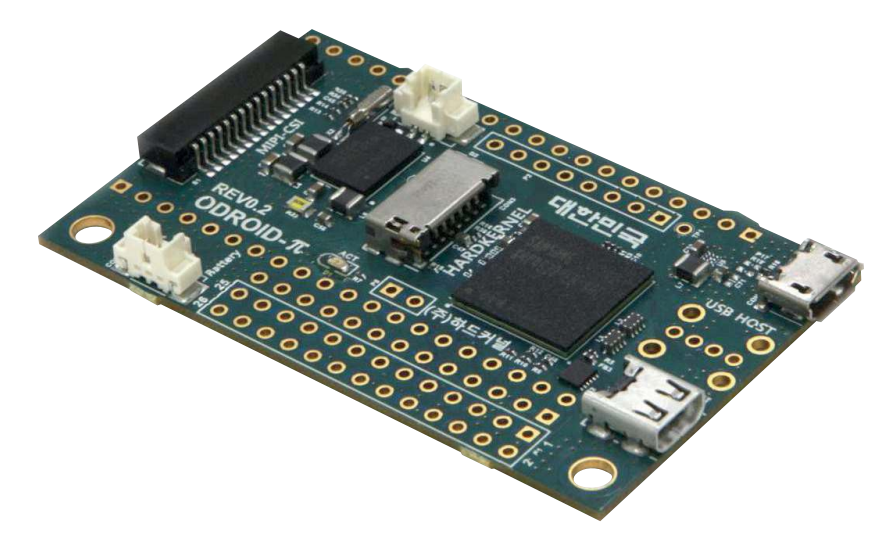

#### Sicherheitshinweise

• Diese Bedienungsanleitung ist Bestandteil des Produktes. Sie enthält wichtige Hinweise zur Inbetriebnahme und Bedienung! Achten Sie hierauf, auch wenn Sie das Produkt an Dritte weitergeben! Bewahren Sie deshalb diese Bedienungsanleitung zum Nachlesen auf!

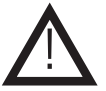

- Benutzen Sie den ODROID-W nicht weiter, wenn er beschädigt ist.
- Betreiben Sie das Gerät nur über die Micro-USB Buchse mit 5 V- oder mit dem LiPo-Akku Best.Nr. 810 354.
- Betreiben Sie die Platine nur auf einer nicht leitenden Oberfläche!
- Achten Sie darauf, dass sich keine metallischen Teile unter der Platine befinden! Es besteht Kurzschlussgefahr!
- In Schulen, Ausbildungseinrichtungen, Hobby- und Selbsthilfewerkstätten ist das Betreiben durch geschultes Personal verantwortlich zu überwachen.
- In gewerblichen Einrichtungen sind die Unfallverhütungsvorschriften des Verbandes der gewerblichen Berufsgenossenschaften für elektrische Anlagen und Betriebsmittel zu beachten.
- Das Produkt darf nicht fallen gelassen oder starkem mechanischem Druck ausgesetzt werden, da es durch die Auswirkungen beschädigt werden kann.
- Das Gerät muss vor Feuchtigkeit, Spritzwasser und Hitzeeinwirkung geschützt werden.
- Das Gerät darf nur in trockenen und geschützten Räumen verwendet werden.
- Betreiben Sie das Gerät nicht in einer Umgebung, in welcher brennbare Gase, Dämpfe oder Staub sind.
- Dieses Gerät ist nicht dafür bestimmt, durch Personen (einschließlich Kinder) mit eingeschränkten physischen, sensorischen oder geistigen Fähigkeiten oder mangels Erfahrung und/oder mangels Wissen benutzt zu werden, es sei denn, sie werden durch eine für ihre Sicherheit zuständige Person beaufsichtigt oder erhielten von ihr Anweisungen, wie das Gerät zu benutzen ist.
- Das Produkt ist kein Spielzeug! Halten Sie das Gerät von Kindern fern.

#### Bestimmungsgemäße Verwendung

Der Einplatinen-Computer ODROID-W eignet sich für eine Vielzahl von Anwendungen, z.B. als Mediaplayer, Car-PC, Server, Programmierumgebung usw.

Die Betriebsspannung beträgt 5 V- und erfolgt wahlweise über den Micro-USB- oder LiPo-Batterie Anschluss.

Eine andere Verwendung als angegeben ist nicht zulässig! Änderungen können zur Beschädigung dieses Produktes führen, darüber hinaus ist dies mit Gefahren, wie z.B. Kurzschluss, Brand, elektrischem Schlag etc. verbunden. Für alle Personen- und Sachschäden, die aus nicht bestimmungsgemäßer Verwendung entstehen, ist nicht der Hersteller, sondern der Betreiber verantwortlich.

Bitte beachten Sie, dass Bedien- und/oder Anschlussfehler außerhalb unseres Einflussbereiches liegen. Verständlicherweise können wir für Schäden, die daraus entstehen, keinerlei Haftung übernehmen.

#### **Lieferumfang**

- ODROID-W
- Anleitung

#### Übersicht

#### Vorderansicht

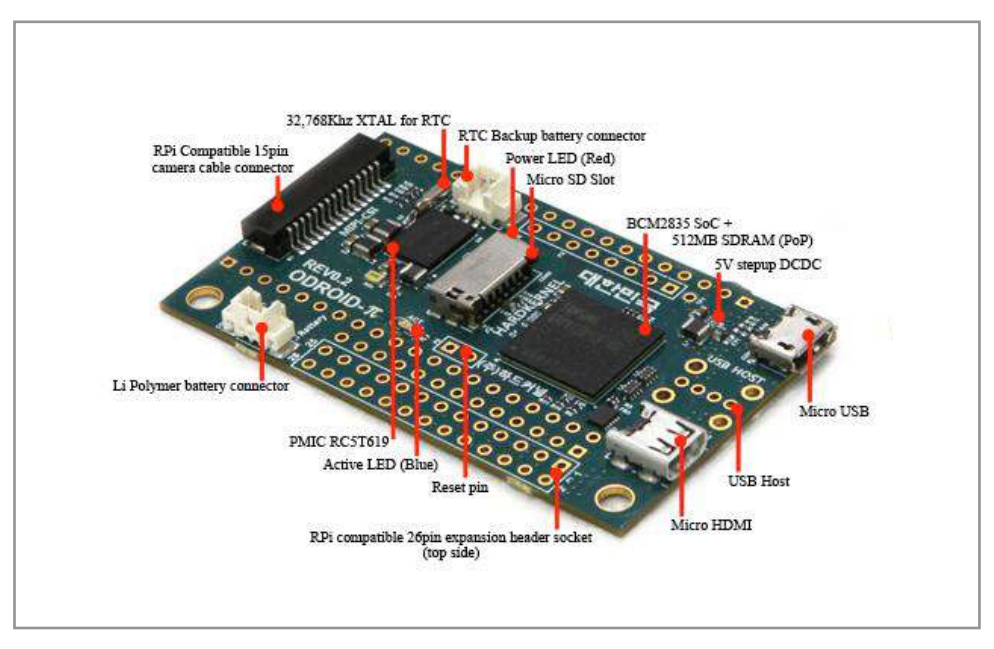

#### Rückansicht

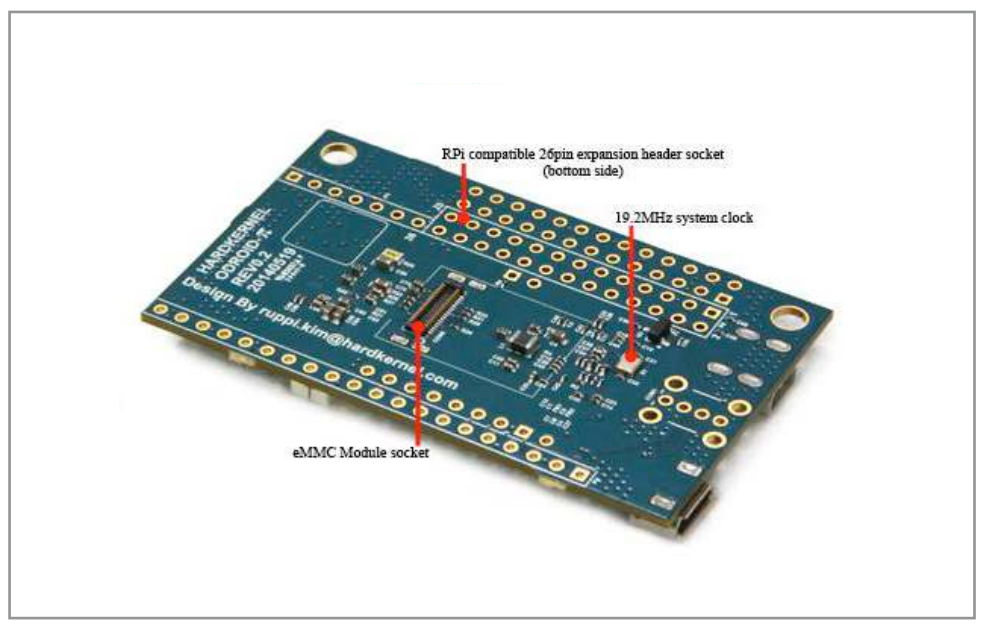

#### Inbetriebnahme

#### Image-File aufspielen

- Als Erstes müssen Sie das Image Flashing Tool herunterladen.
- Dieses finden Sie auf unserer Homepage unter www.pollin.de → Best.Nr. 810 350 → Verfügbare Downloads → Software.
- Klicken Sie auf "herunterladen" und entpacken Sie anschließend die ZIP-Datei.
- Laden Sie anschließend eine Raspberry-Pi Image-Datei unter www.raspberrypi.org herunter.
- Stecken Sie eine microSD-Karte oder eMMC-Modul mit einem Adapter in den Cardreader Ihres PC's.
- Führen Sie danach die Anwendung "Win32 DiskImager" aus.
- Wählen Sie anschließend die Image-Datei aus und wählen Sie den Laufwerksbuchstaben der microSD-Karte / des eMMC-Moduls aus.
- Im Anschluss daran klicken Sie auf "Write" und bestätigen die Formatierung.
- Das Betriebssystem wird nun auf die Karte / das Modul geschrieben.

#### Inbetriebnahme

- Stecken Sie die microSD-Karte bzw. das eMMC-Modul mit dem vorher installierten Betriebssystem in den dafür vorgesehenen Anschluss (siehe Übersicht).
- Schließen Sie ein Micro-HDMI Kabel an die Micro-HDMI Buchse des ODROID-W an.
- Das andere Ende des Kabels stecken Sie in den HDMI-Eingang eines Anzeigegerätes (Fernseher, Display usw.).
- Danach schließen Sie ein Micro-USB Kabel an die Micro-USB Buchse des ODROID-W an.
- Das andere Ende des Kabels stecken Sie in ein USB-Netzteil oder an einen PC.
- Alternativ können Sie den ODROID-W mit dem LiPo-Akku Best.Nr. 810 354 betreiben.
- Der ODROID-W startet automatisch (Status-LED leuchtet), wen die Spannungsversorgung hergestellt ist.

Weitere Infos zum ODROID-W finden Sie unter www.hardkernel.com

Das Datenblatt steht unter www.pollin.de zum Download bereit.

# Technische Beratung

Brauchen Sie Hilfe bei der Montage oder Installation? Kein Problem, unter der nachfolgenden Rufnummer erreichen Sie speziell geschulte Mitarbeiter, die Sie gerne bei allen technischen Fragen beraten.

### **+49 (0) 8403 920 - 930**

Montag bis Freitag von 8:00 bis 17:00 Uhr

#### Technische Daten

- Betriebsspannung: 5 V- (über Micro-USB oder LiPo-Batterie)
- 
- 
- 
- 
- Stromaufnahme: max. 200 mA • CPU: Broadcom BCM2835 ARM11 700 MHz • Arbeitsspeicher: Samsung 512 MB LPDDR2 • Anschlüsse: Micro-USB Micro-HDMI  $IISR 20$ LiPo-Batterie-Anschluss RTC Backup Batterie Anschluss (Real Time Clock) Raspberry Pi kompatibler 15-Pin Kamera-Anschluss GPIO-Anschlüsse (32 beidseitig bestückbare GPIOs und 2 A/D-Wandler) • Speichererweiterung: eMMC, microSD
- 

• Blaue Status-LED

### • Betriebssystem: kompatibel mit jeder Raspberry Pi Software • Maße (LxB): 60x36 mm

#### Symbolerklärung

Das Symbol mit dem Ausrufezeichen im Dreieck weist auf wichtige Hinweise in dieser Bedienungsanleitung hin, die unbedingt zu beachten sind. Des Weiteren wenn Gefahr für Ihre Gesundheit besteht, z.B. durch elektrischen Schlag. !

#### Entsorgung

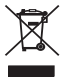

Elektro- und Elektronikgeräte, die unter das Gesetz "ElektroG" fallen, sind mit nebenstehender Kennzeichnung versehen und dürfen nicht mehr über Restmüll entsorgt, sondern können kostenlos bei den kommunalen Sammelstellen z.B. Wertstoffhöfen abgegeben werden.

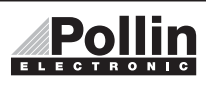

Diese Bedienungsanleitung ist eine Publikation von Pollin Electronic GmbH, Max-Pollin-Straße 1, 85104 Pförring. Alle Rechte einschließlich Übersetzung vorbehalten. Reproduktion jeder Art, z.B. Fotokopie, Mikroverfilmung oder die Erfassung in elektronischen Datenverarbeitungsanlagen, bedürfen der schriftlichen Genehmigung des Herausgebers. Nachdruck, auch auszugsweise, verboten. Diese Bedienungsanleitung entspricht dem technischen Stand bei Drucklegung. Änderung in Technik und Ausstattung vorbehalten.

## ©Copyright 2014 by Pollin Electronic GmbH